# PP ASIC 全数試験 測定ドキュメント

2020/6/16 2021/03/04 改 山田 敏大

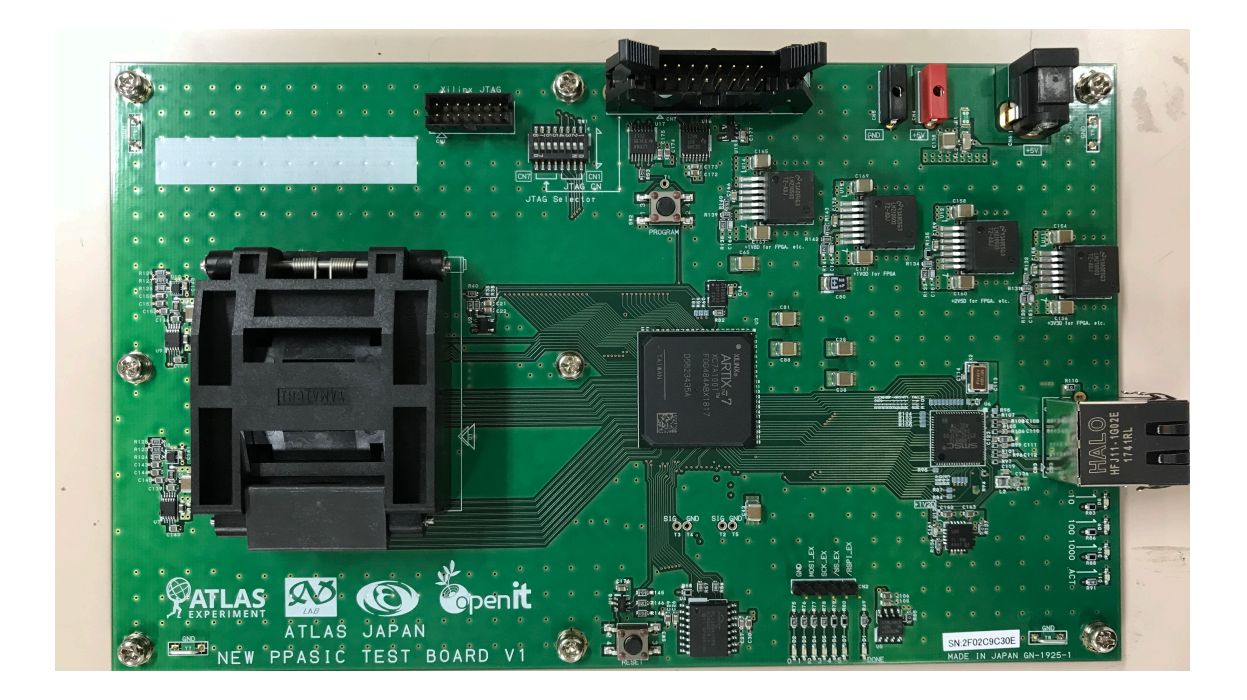

# 目次

## 1. 試験概要

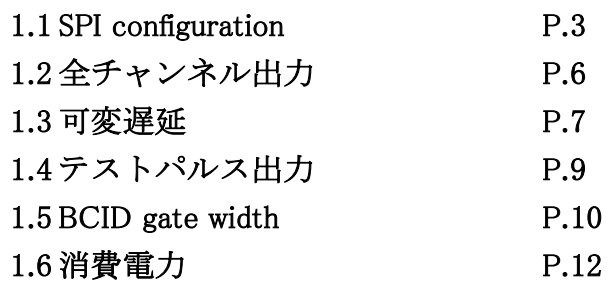

## 2. 試験方法

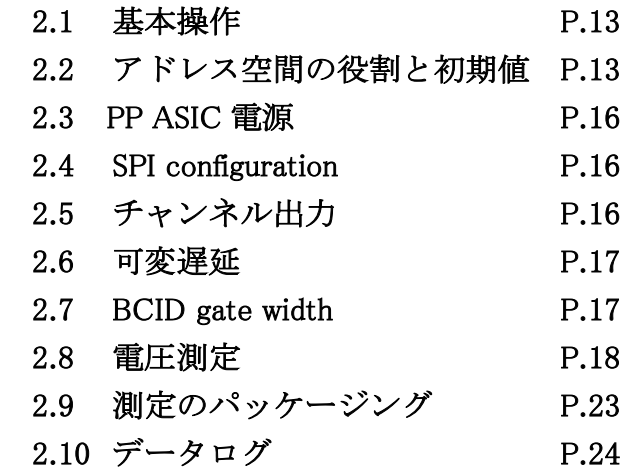

#### 1. 試験概要

各試験のコンセプト、手法、判定方法を記す。

#### 1.1 SPI configuration

PP ASIC のレジスタ設定は SPI 通信によって制御される。

## ・SPI 通信

Master (FPGA)と Slave(PP ASIC)の間でデータのやり取りをする。 MISO と MOSI を同時にやり取りし、この時 Slave に通信開始時に書き込まれていた データを見ることができる。

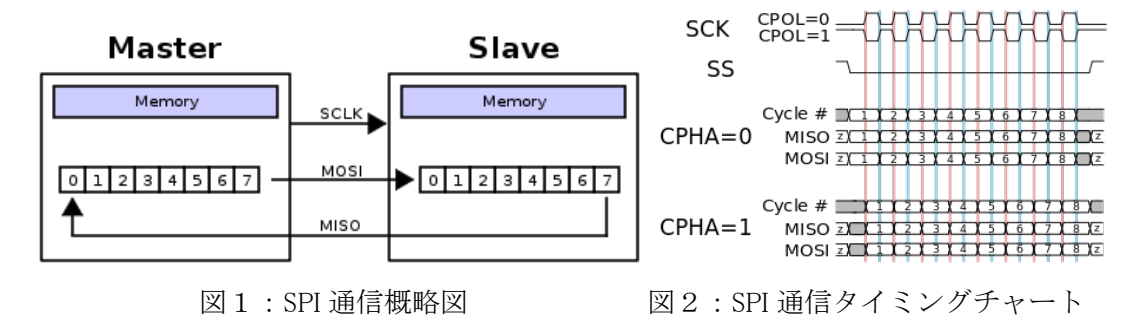

・タイミング

PP ASIC にはシステム設定として CPOL、CPHA を、通信設定として Slave Select(SS)、 SCK(Serial Clock)を送る。

CPOL:クロックの極性を決める。 CPHA:データビットの、クロックパルスに対するタイミングを決定する。 SS (SS\_):立ち下げる間通信ができる。 SCK:データビットの区切りを決める。

今回は CPOL = 0、CPHA = 0 として SCK を 5 MHz で動作させている。

まず、SS\_を立ち下げ、その間 SCK を送る。タイミングチャートに合わせて MOSI を 送信すると MISO が送られてくる。

・試験方法

SPI 通信で2度同じレジスタデータを PP ASIC に送信する。2回目に PP ASIC から受信 されるデータは1回目に書き込んだものである。1回目と2回目は同じデータを送信し ているため、2回目に受信したデータが設定通りであるかを検証する。

・ファームウェアデザイン

ファームウェアには他の測定で用いる 13 種類のレジスタデータを書き込んである。 PC からレジスタを選択し、送信開始のトリガー信号を送ることで自動的に PP ASIC へ の通信、PP ASIC から受信したデータの判定が行われる。

また、自分でレジスタデータを設定することもできる。手動モードに移行したのち、 28 バイトのデータを 8 ビットごとに設定する。

判定は固定データ (1~13)、手動データ (255)、いずれにも一致せず(0)と数値が 出力される。

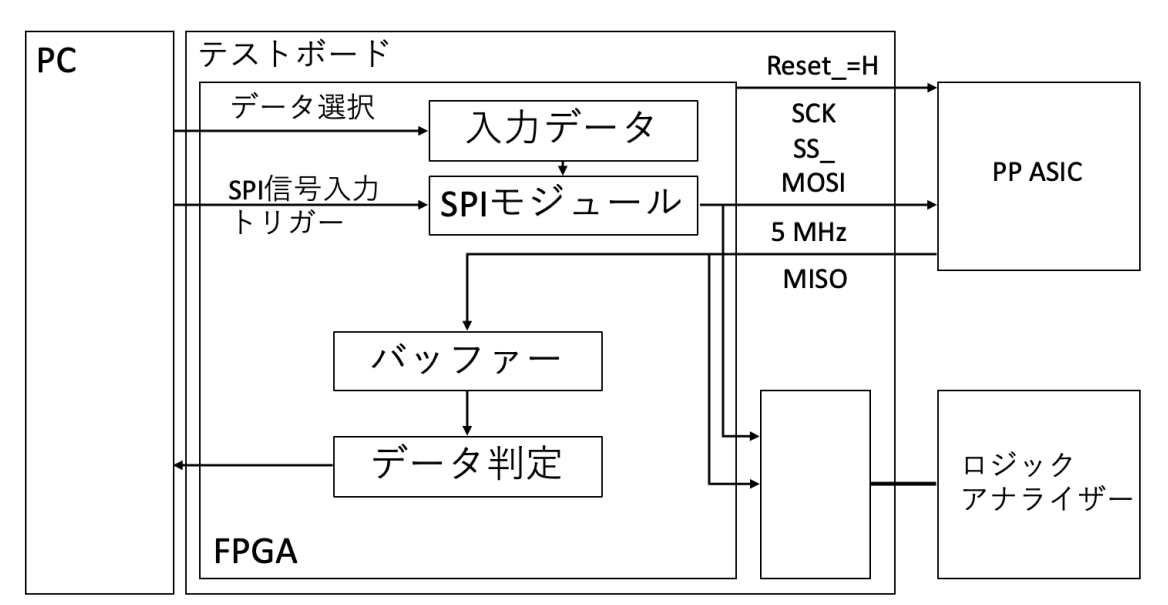

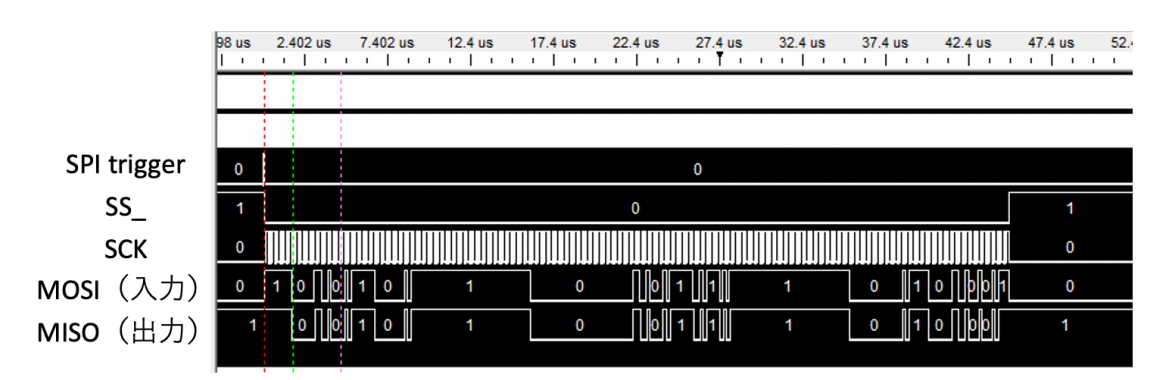

図3:SPI 通信ファームウェアブロック図(本試験ではロジックアナライザー部を除く)

図4:SPI 通信ロジックアナライザー出力

- ·ファームウェアに直接書き込まれている SPI レジスタ (16 進数表記) ファームウェアに直接書き込まれている 13 種類の SPI レジスタとその特徴を記す。
- 1:0004B0BF802FFFFFFFFF00000004B0BF97AFFFFFFFFF0000BF019117 Delay:B 回路 0、A 回路 47、テストパルス電流源数:B 回路 2、A 回路 2 2:0004B0BF97AFFFFFFFFF00000004B0BF97AFFFFFFFFF0000BF019447 Delay:B 回路 47、A 回路 47、テストパルス電流源数:B 回路 4、A 回路 4 3:0004B0BF97AFFFFFFFFF00000004B0BF97AFFFFFFFFF0000BF019117 Delay:B 回路 47、A 回路 47、テストパルス電流源数:B 回路 2、A 回路 2 4:0004B0BF97AFFFFFFFFF00000004B0BF97AFFFFFFFFF0000BF0197FF Delay:B 回路 47、A 回路 47、テストパルス電流源数:B 回路 15、A 回路 15 5:0004B0BF97AFFFFFFFFF00000004B0BF97AFFFFFFFFF0000BF019007 Delay:B 回路 47、A 回路 47、テストパルス電流源数:B 回路 0、A 回路 0 6:0004B0BF852FFFFFFFFF00000004B0BF97AFFFFFFFFF0000BF019117 Delay:B 回路 10、A 回路 47、テストパルス電流源数:B 回路 2、A 回路 2 7:0004B0BF8A2FFFFFFFFF00000004B0BF97AFFFFFFFFF0000BF019117 Delay:B 回路 20、A 回路 47、テストパルス電流源数:B 回路 2、A 回路 2 8:0004B0BF8F2FFFFFFFFF00000004B0BF97AFFFFFFFFF0000BF019117 Delay:B 回路 30、A 回路 47、テストパルス電流源数:B 回路 2、A 回路 2 9:0004B0BF942FFFFFFFFF00000004B0BF97AFFFFFFFFF0000BF019117 Delay:B 回路 40、A 回路 47、テストパルス電流源数:B 回路 2、A 回路 2 10:0004B0BF802FFFFFFFFF00000C04B0BF97AFFFFFFFFF0000BF019117 BCID gate width:30ns
- 11:0004B0BF802FFFFFFFFF00002004B0BF97AFFFFFFFFF0000BF019117 BCID gate width:35ns
- 12:0004B0BF802FFFFFFFFF00003404B0BF97AFFFFFFFFF0000BF019117 BCID gate width:40ns
- 13:0004B0BF802FFFFFFFFF00004804B0BF97AFFFFFFFFF0000BF019117 BCID gate width:45ns

## 1.2 全チャンネル出力

A 回路 16 チャンネル、B 回路 16 チャンネル合わせて 32 チャンネルの出力を確認する。

・試験方法

32 チャンネルに1チャンネルごとに信号を送信し、受信信号をカウントする。 受信信号の出力幅は 25 ns か 50 ns となっているかを確認する。 1チャンネルの試験ごとに全チャンネルのカウントをリセットする。 送信信号は 25 ns 幅の LVDS 信号である。

・ファームウェアデザイン

PC から信号送信のトリガーとなる信号を入力すると、LVDS 信号を指定1チャンネルに 送信する。32 チャンネル同時に送信できるモードもある。 受信信号幅の High の時間は 5 ns 刻みでカウントされる。25 ns 幅では 4 か 5 か 6 カウン トが、50 ns 幅では 9 か 10 か 11 カウントが記録され、これら6種の値で合格とする。

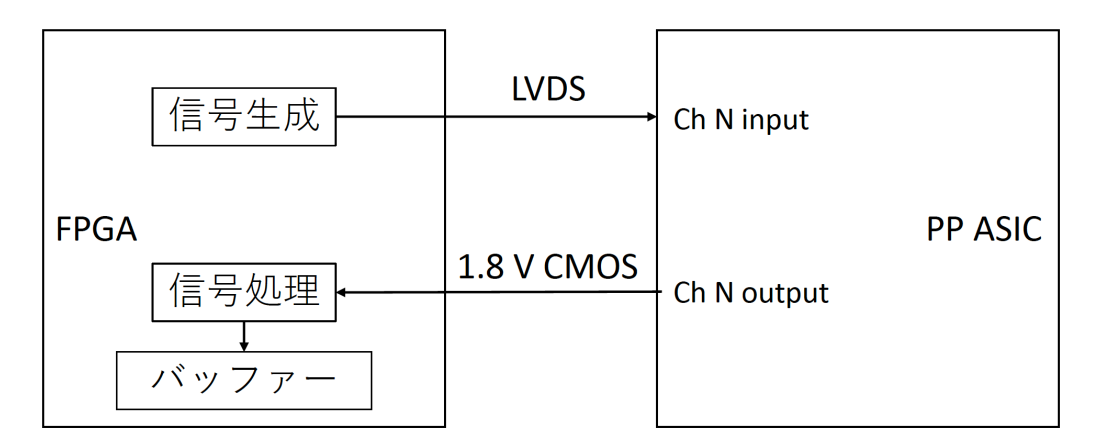

図5:全チャンネル出力ファームウェアブロック図

## 1.3 可変遅延

## 1.3.1 遅延調節回路

Delay test 回路に信号を送信し、信号の送信〜受信までの時間差を測定する。 可変遅延回路の設定数を変えて測定を行う。

・試験方法

PP ASIC の DELIN に 2μs 幅の信号を送信する。FPGA では送信信号が出ているかつ受信 信号が出ていないという条件の時 5 ns 刻みでカウントする。

また、遅延制御電圧は STEP 24 と設定する。

これを(Delay unit の個数) = 0, 10, 20, 30, 40, 47 個 として測定し、

(Delay unit が n 個の時のカウント数) - (Delay unit が 0 個の時のカウント数) で評価する。

- 10 個の時:1か2か3カウント
- 20 個の時:3か4か5カウント
- 30 個の時:5か6か7カウント
- 40 個の時:7か8か9カウント
- 47 個の時:8か9か 10 カウント であれば合格

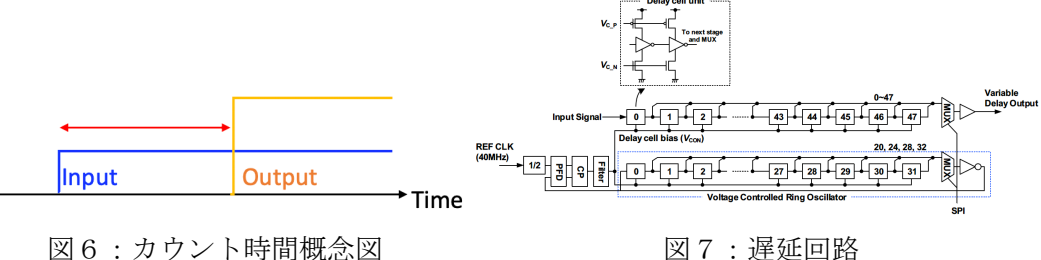

・ファームウェアデザイン

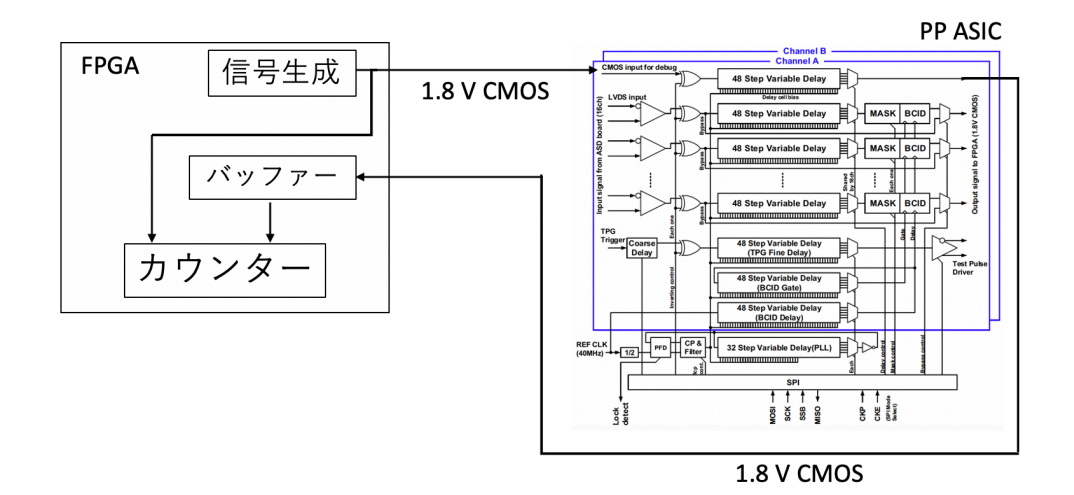

図8:可変遅延ファームウェアブロック図

## 1.3.2 遅延調節電圧

可変遅延のコントロール電圧も測定を行う。

・試験方法

FPGA の内部 ADC を用いて電圧を測定する。 下図で過去の測定と今回の測定値の比較を表す。全数試験時のデータを全機能試験時の 電圧に換算している。プロットは全機能試験時のデータを表す。 横実線は各 PLL STEP での Delay、縦実線はその PLL STEP での測定電圧を表し、 交差点が全数試験時のデータとなる。

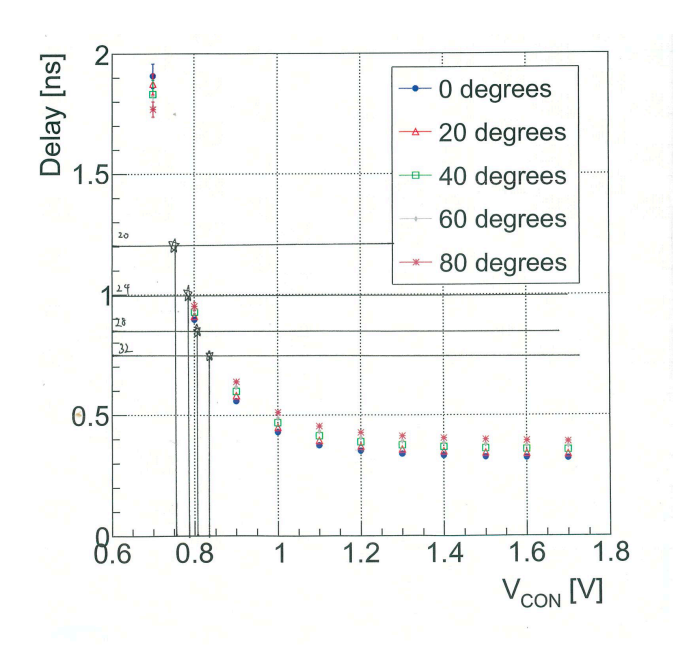

→ADC 設定、判定クリア基準については 2.7 章参照

図9:全機能試験時と全数試験時(今回)の測定電圧の比較

・ファームウェアデザイン

→2.7 章参照

#### 1.4 テストパルス出力

テストパルストリガーを PP ASIC に送信してテストパルスの出力波高を測定する。

・試験方法

テストパルストリガーに 50 ns 幅の信号を送信する。テストパルスはこの信号をトリガー  $\angle$ して出力される。テストパルスは幅と波高を設定できる。幅は 30μs と固定し、波高を 変化させた。波高はテストパルス回路の電流源数で調整する。電流源数の数を 0, 2, 8, 15 個として、A 回路、B 回路のハイ、ローの計4箇所の電圧をそれぞれ測定する。

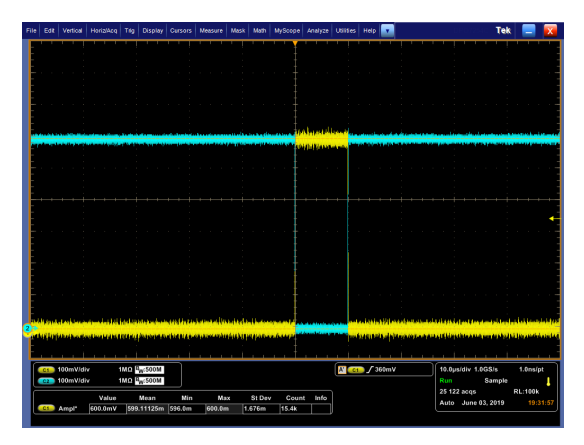

図10:テストパルス出力 (イメージ)

・ファームウェアデザイン

ADC の測定サイクルが 7µs であることを考慮し、テストパルストリガー信号を送信し てから 10μs 後にデータ読み出しトリガー信号を ADC に送る。

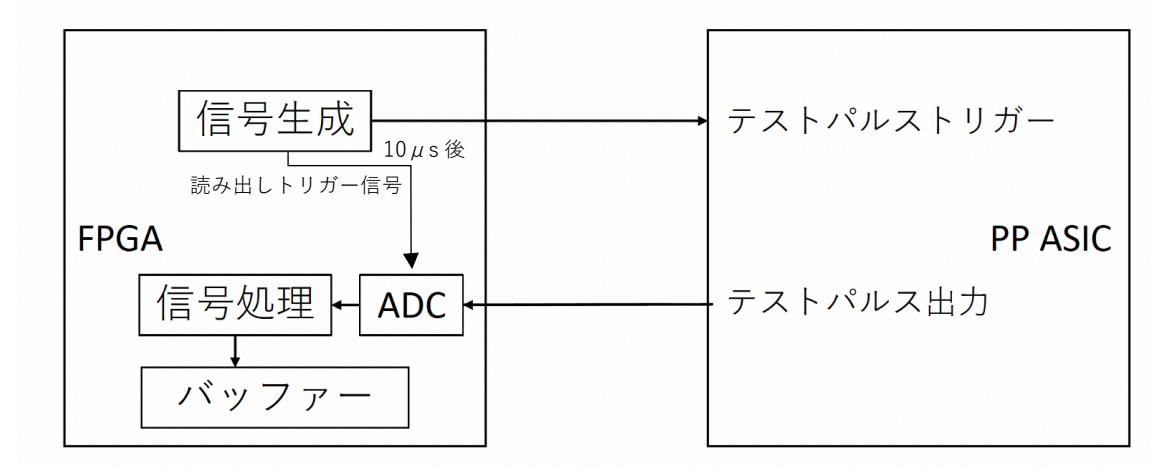

図11:テストパルスファームウェアブロック図

#### 1.5 BCID gate width

BCID gate width の設定で、1 つまたは 2 つのバンチ交差にヒットを割り当てることができ る。(ドリフト時間と伝搬時間の変動を考慮) 設定値を変更し、BCID gate width の変化を確認する。

・試験方法

BCID gate width を 〜30, 35, 40, 45 ns に設定し、それぞれに対して、信号入力のタイミ ングを 5 ns 置きにスキャンし、出力信号幅(25 ns, 50 ns)を使って BCID gate width を導出する。Effective gate width が大きい時、出力信号幅が 50 ns の回数が大きくなる。

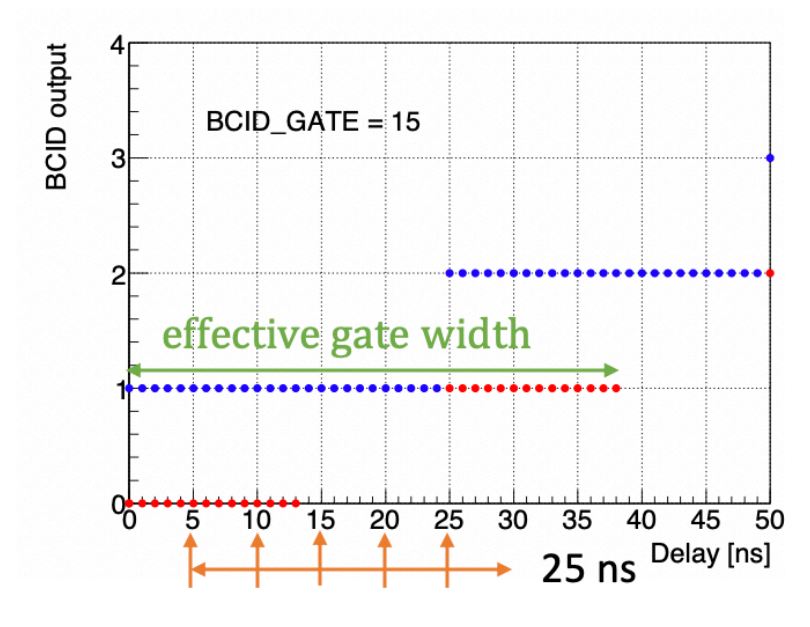

図12: Effective gate width 例とスキャンタイミング

判定には各スキャンにおけるカウント値の合計値を使う。出力信号幅は 25 ns または 50 ns のためカウントはそれぞれ 5 または 10 カウントとなる。例えば Effective gate width が 30 ns の時は1周のスキャンで 1 回または2回 50 ns 幅の出力があるため、カウント合 計値は 5[カウント] × 4[回] + 10[カウント] × 1[回] = 30[カウント]または 35 カウントで 合格とする。他の Effective gate width 設定値についても同様である。判定基準を以下に 示す。

30 ns の時:25 – 35 カウント であれば合格 35 ns の時:30 – 40 カウント であれば合格 40 ns の時:35 – 45 カウント であれば合格 45 ns の時:40 – 50 カウント であれば合格 ・ファームウェアデザイン

回路 A のチャンネル0に 25 ns 幅の信号を入力し、出力信号幅を測定する。 信号の入力タイミングを 5ns ごとに変える。

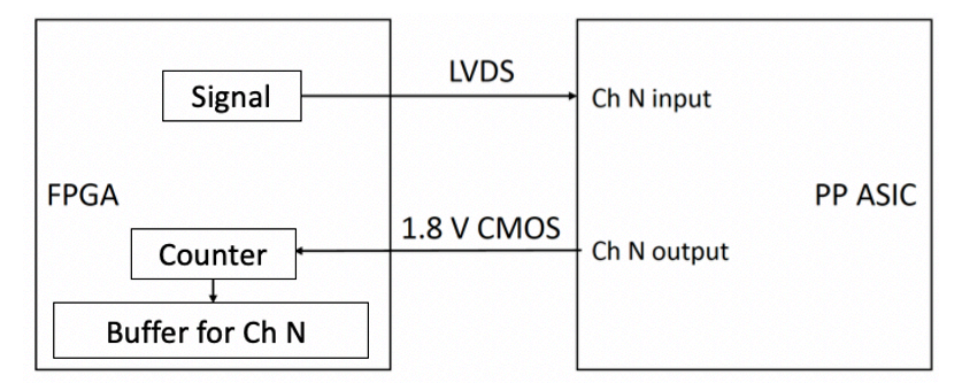

図13:BCID gate width ファームウェアブロック図

#### 1.6 消費電力

## 1.6.1 3.3V 消費電力測定

PP ASIC に供給している電圧のうち、3.3 V について測定を行う。

・試験方法

PP ASIC 供給電圧のうち、3.3 V はテストパルス回路の電流源数に依存して変動する。 そこで、電流源数を 0, 4, 16, 30 個に設定し、それぞれの状況で 100 回電圧を測定し、 その平均値を判定に使う。

→ADC 設定、判定クリア基準については後章参照

・回路、ファームウェアデザイン

ボードに供給する 5 V 電圧は DC/DC コンバータで 3.3 V に変換される。3.3 V 電圧を PP ASIC に供給する前にシャント抵抗 (1Ω)を介す。この両端の電圧を測定することで ここに流れる電流値を算出し、消費電力を導出する。 ファームウェア詳細については 2.7 章参照

シャント抵抗R  $5V$  $3.3V$  $3.3 V - iR$ + for PP ASIC DC/DCコンバー ここをFPGAの ADCで測定

図14:消費電力測定回路概略図

#### 1.6.2 1.8V 消費電力測定

PP ASIC に供給している電圧のうち、1.8 V について測定を行う。

・試験方法

PP ASIC 供給電圧のうち、1.8 V は入力信号レートに依存して変動する。 そこで、全 32 チャンネルに 10 kHz, 80 kHz, 1MHz のレートで信号を入力し、(信号幅は レートの半分)それぞれの状況で 100 回電圧を測定し、その平均値を判定に使う。 →ADC 設定、判定クリア基準については後章参照

・回路、ファームウェアデザイン

1.6.1 参照、DC/DC コンバータの出力が 3.3 V→1.8 V となる。

## 2. 操作方法

基本的なボードと PC の取り扱いについてはマニュアル参照。 PC と接続した後の PC 操作を中心に記す。

## 2.1 基本操作

- ・通信モードへの移行 wrb, rd のコマンドを使えるようになる。 ./a.out 192.168.10.16 4660
- ・通信モード解除

quit

・指定したアドレスへのデータ読み書き 書き込み wrb 0x アドレス名 0x データ 読み出し rd 0x アドレス名 0x01

## 2.2 アドレス空間の役割と初期値

各アドレス空間に格納されているデータの種類と初期値を記す。 入力するデータの値を変えることでファームウェアが動作する。

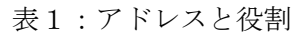

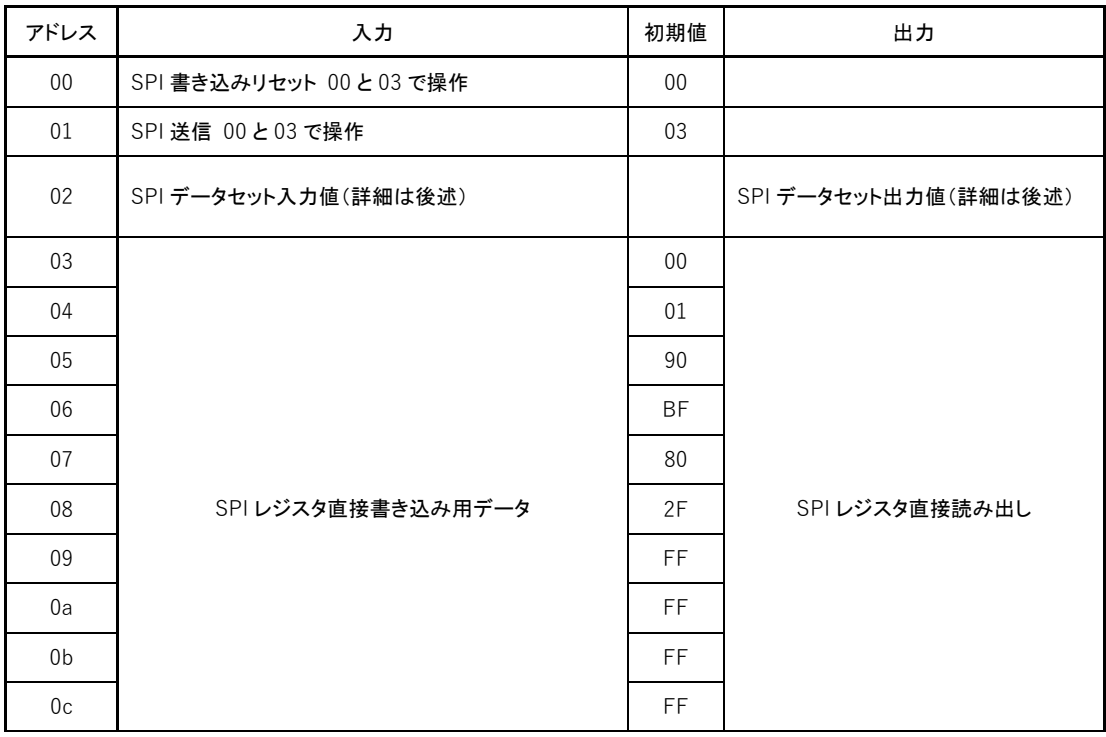

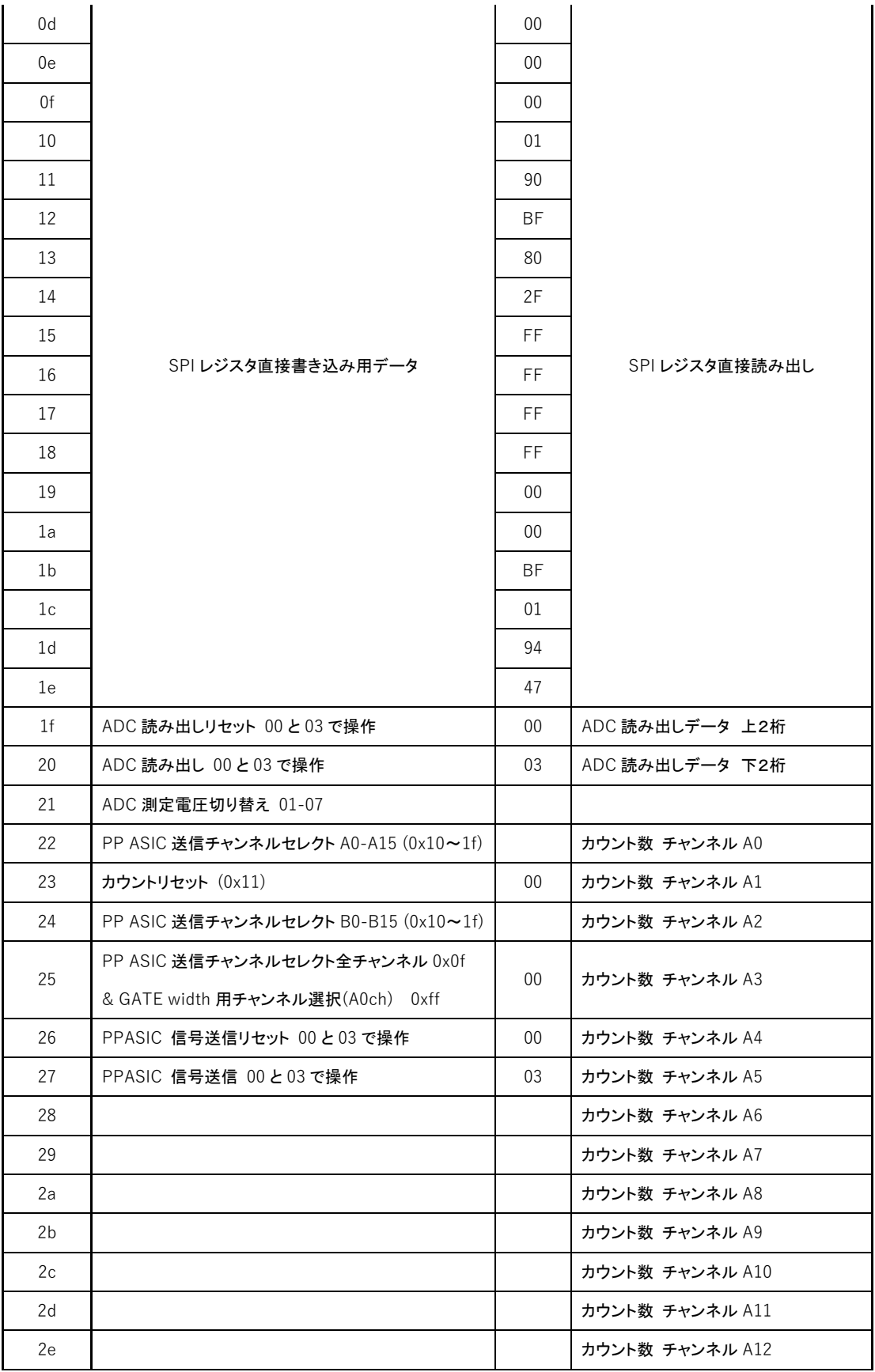

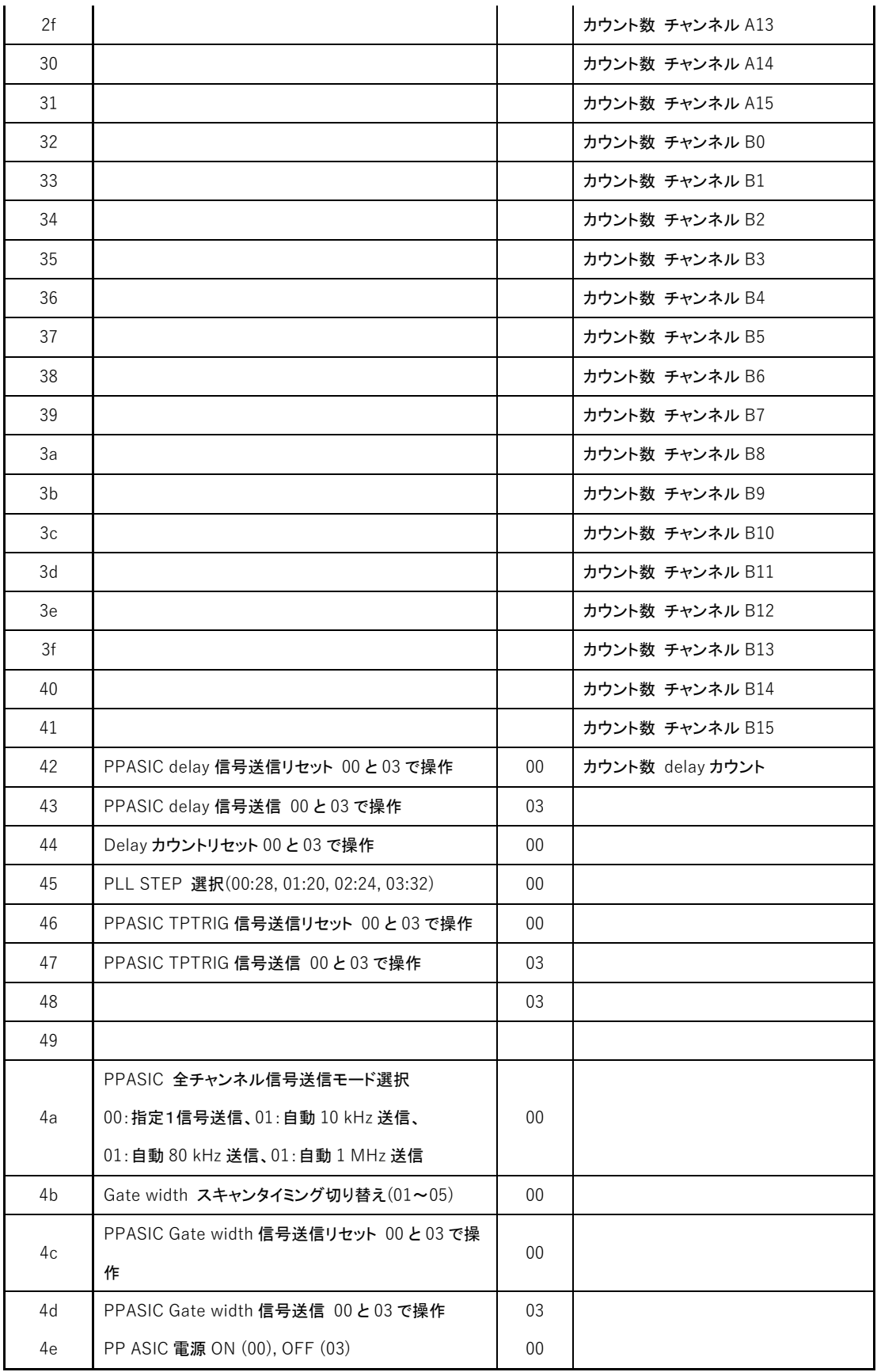

#### 2.3 PP ASIC 電源

ボードに電源を投入したまま、PP ASIC の電源供給を ON, OFF することができる。 電源 OFF 時には、LVDS バッファーOFF、ASIC への電圧供給、クロックを始めとした 信号供給を停止し、接続部分はハイインピーダンスか GND に固定される。

・操作

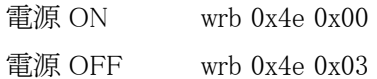

#### 2.4 SPI configuration

・操作

wrb 0x02 0x0 (01 ~ 0d SPI セット 7 種類 + ff で手動設定モード選択) (手動設定モードのみ wrb 0x03〜1e 0x データ でデータ設定) wrb 0x00 0x03 //セーフティー解除 wrb 0x01 0x00 //SPI 書き込みトリガー信号発生、SPI 書き込み1回目 wrb 0x01 0x03 //トリガーリセット wrb 0x01 0x00 //SPI 書き込みトリガー信号発生、SPI 書き込み2回目 wrb 0x01 0x03 //トリガーリセット rd 0x02 0x01 //SPI 判定読み出し (01〜0d, ff、どれにもあてはまらない時 00)

#### 2.5 チャンネル出力

- ・操作
	- --SPI 設定--
	- wrb 0x4a 0x00 //1信号毎送信モード選択(01〜03 で自動連続信号送信,消費電力で使用)
	- wrb 0x23 0x11 //カウントリセット
	- wrb 0x23 0x00 //カウントリセット解除
	- wrb 0x25 0x0f //全チャンネル一斉信号送信選択

(--ここで 0x25 を 0x0f,0xff 以外にして(普通は 0x00)、0x22 0x(10〜1f)、0x24 0x(10〜1f) とすると任意のチャンネルにのみ信号を送る--)

- wrb 0x26 0x03 //セーフティー解除
- wrb 0x27 0x00 //信号送信トリガー信号発生
- wrb 0x27 0x03 //信号送信トリガーリセット
- rd 0x (22〜41) 0x01 //A0〜B31 まで任意のチャンネルのカウント出力を読み出す

(測定では全てのチャンネルの信号を読み出している)

wrb 0x23 0x11 //カウントリセット

#### 2.6 可変遅延

## ・操作

wrb 0x45 0x(00~03 で PLL STEP を選択 00:STEP28, 01:STEP20, 02:STEP24, 00:STEP32) --SPI 設定で遅延幅を変更-- (01,02, 06〜09) wrb 0x42 0x03 //セーフティー解除 wrb 0x43 0x00 //SPI 書き込みトリガー信号発生 rd 0x42 0x01 //Delay カウント読み出し wrb 0x43 0x03 //トリガーリセット wrb 0x44 0x03 //Delay カウントリセット wrb 0x44 0x00 //Delay カウントリセット解除

## 2.7 BCID gate width

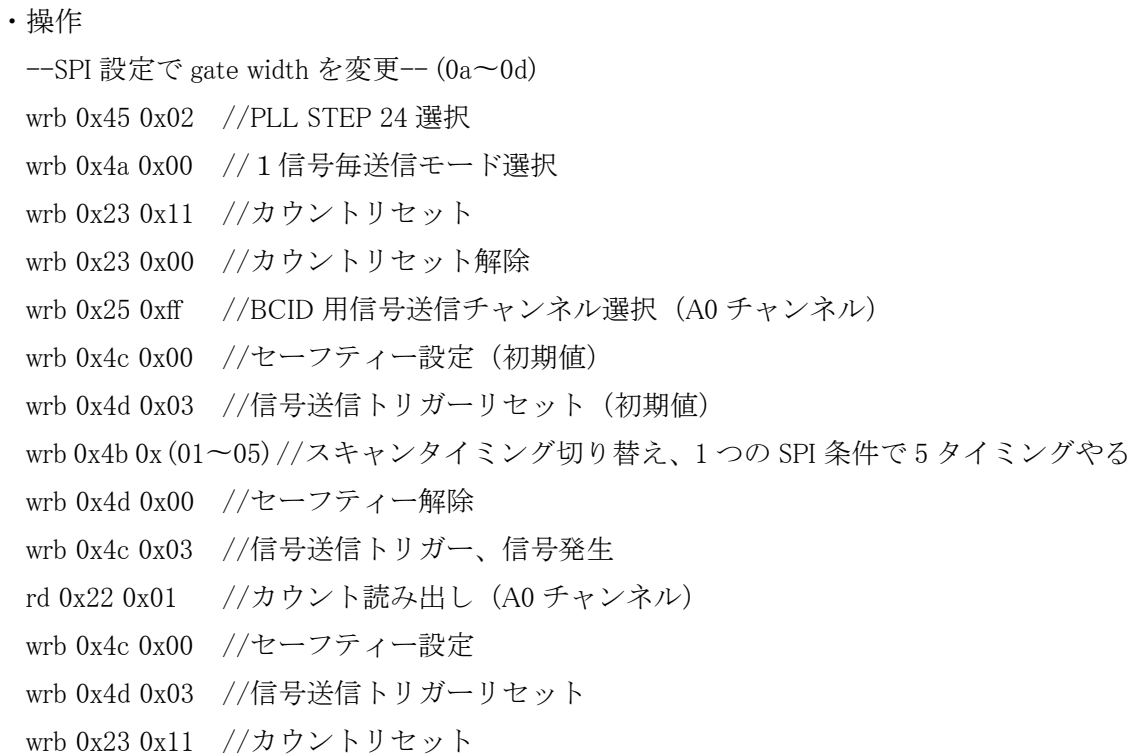

--測定終了後--

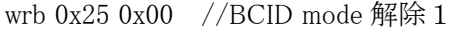

wrb 0x4b 0x01 //BCID mode 解除2

#### 2.8 電圧測定

可変遅延の PLL 制御電圧、テストパルス波高、消費電力の測定に、FPGA 内部の ADC を 使用する。0〜1V を 12 ビットに分割し、電圧をデジタル変換して数値を出力する。

・ADC の設定

測定には連続サンプリングモードを使用する。一定時間ごとに電圧を測定する。 合計 7 チャンネルを測定し、1周期にかかる時間は約 7μs である。 ビットタイミングを決めるクロックは 200 MHz を入力しており、これは ADC 内で 25 MHz に変換されて使用される。タイミングチャートを以下に記す。

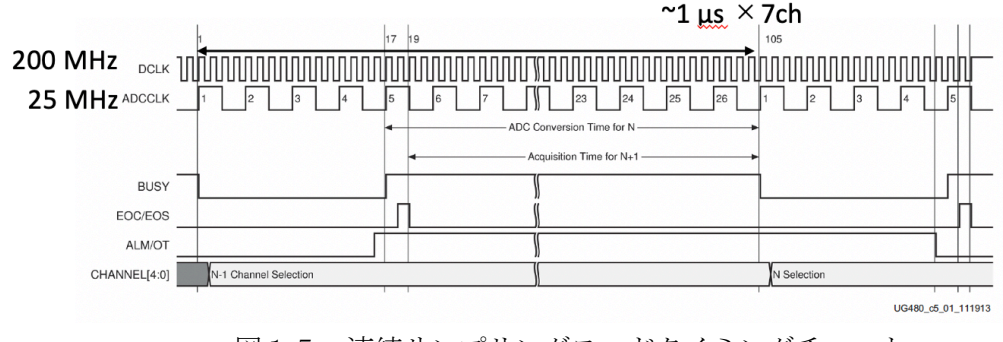

図15:連続サンプリングモードタイミングチャート

・ファームウェアデザイン(遅延制御電圧、消費電力)

ADC は一定周期で電圧を測定し続ける。保存する電圧の種類とタイミングを指定する。

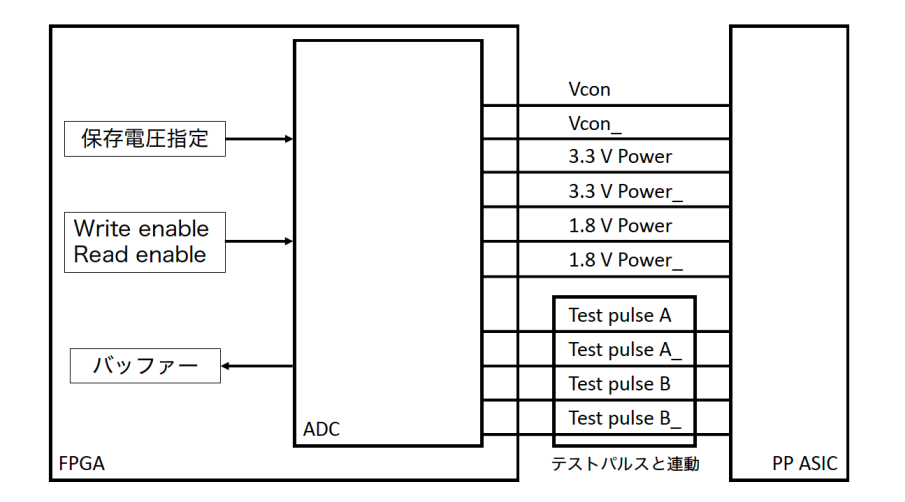

図16:電圧測定ファームウェアブロック図

 $\pm$ に終端抵抗が異なる。(全機能試験時 $100\Omega$ 、今回24 $\Omega$ )換算して比較する。 電圧のアンプや分割にも注意する。

<sup>・</sup>全機能試験とのデータ比較

#### ・操作

アドレス 0x21 に書き込むデータにより、測定する電圧の種類を選択する。

#### \*事前準備

―遅延制御電圧測定時

wrb 0x45 0x(00〜03)で PLL STEP を選択しておく。試験では 02 (STEP 24)を使用する。

―3.3V 消費電力測定時

SPI 設定値を書き込み、電流源数の設定値を決める。 試験では主に SPI セット 01, 02, 04, 05 を使用する。

―3.3V 消費電力測定時

全チャンネルに自動一定レートで信号を送信する。 wrb 0x4a 0x (01〜03)で選択。01:10 kHz、02:80 kHz、03:1 MHz、 測定終了後には wrb 0x4a 0x00 として自動信号送信モードを解除する。

―テストパルス測定時

SPI 設定値を書き込み、電流源数の設定値を決める。 試験では主に SPI セット 01, 02, 03, 05 を使用する。

\*最初の1回目

wrb 0x21 0x ( 01〜07 7種類を選択 ) //読み出し電圧選択

01:遅延制御電圧、02:3.3V 消費電力、03:1.8V 消費電力、

wrb 0x1f 0x03 //セーフティー解除

wrb 0x20 0x00 //ADC 読み出しトリガー信号発生、電圧読み出し

0x21 でテストパルス測定選択時にはテストパルス送信

- rd 0x1f 0x01 //上位2ビット読み出し
- rd 0x20 0x01 //下位2ビット読み出し
- wrb 0x20 0x03 //トリガーリセット

\*2回目以降

wrb 0x20 0x00

rd 0x1f 0x01

rd 0x20 0x01

wrb 0x20 0x03

・判定基準

判定クリア基準を電圧、消費電力分布と共に以下に記す。赤線が判定クリア基準を示す。

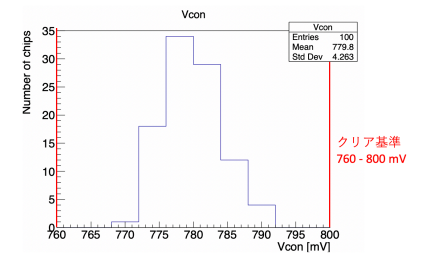

図17:遅延制御電圧分布と判定クリア基準(赤線赤字) 760 - 810 mV に変更(2020/9/4)

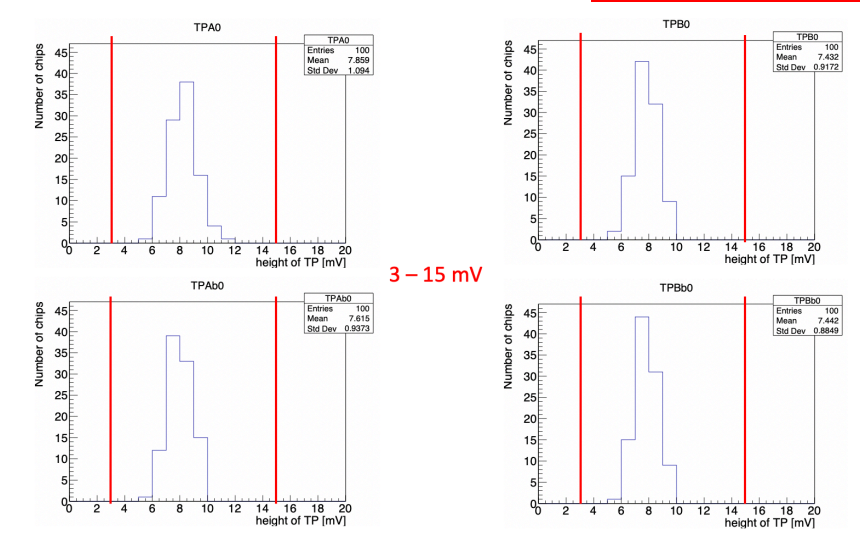

図18:電流源数 0 の場合のテストパルス波高分布と判定クリア基準(赤線赤字) 左上:A 回路、左下:A 回路\_、右上:B 回路、右下:B 回路\_

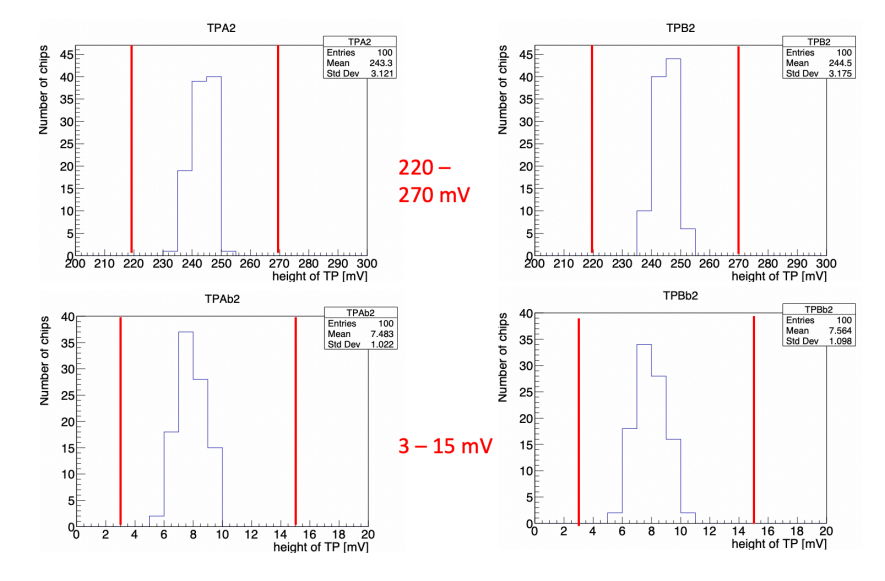

図19:電流源数 2 の場合のテストパルス波高分布と判定クリア基準(赤線赤字) 左上:A 回路、左下:A 回路\_、右上:B 回路、右下:B 回路\_

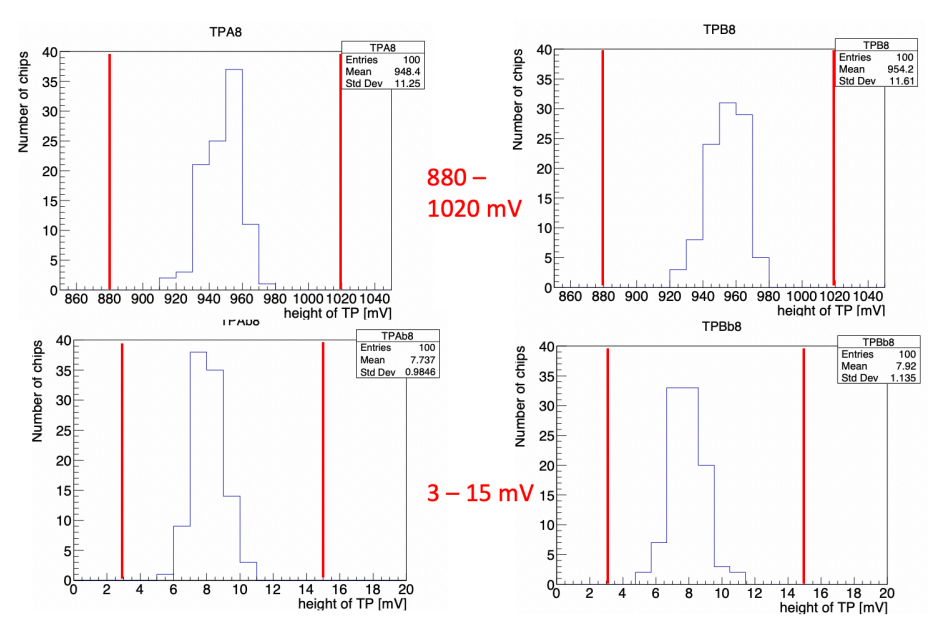

図20:電流源数 8 の場合のテストパルス波高分布と判定クリア基準(赤線赤字) 左上:A 回路、左下:A 回路\_、右上:B 回路、右下:B 回路\_

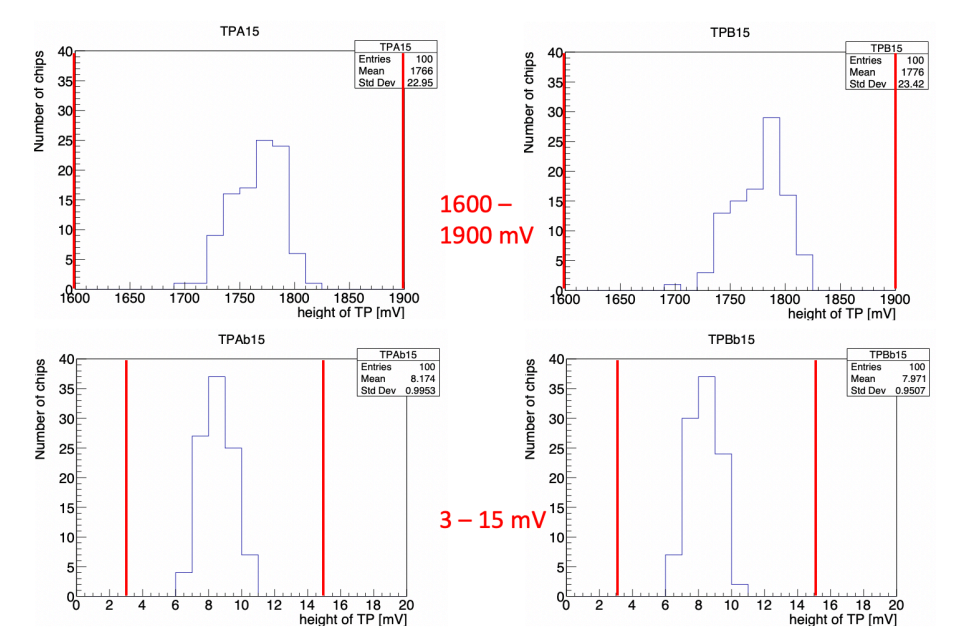

図21:電流源数 15 の場合のテストパルス波高分布と判定クリア基準(赤線赤字) 左上:A 回路、左下:A 回路\_、右上:B 回路、右下:B 回路\_

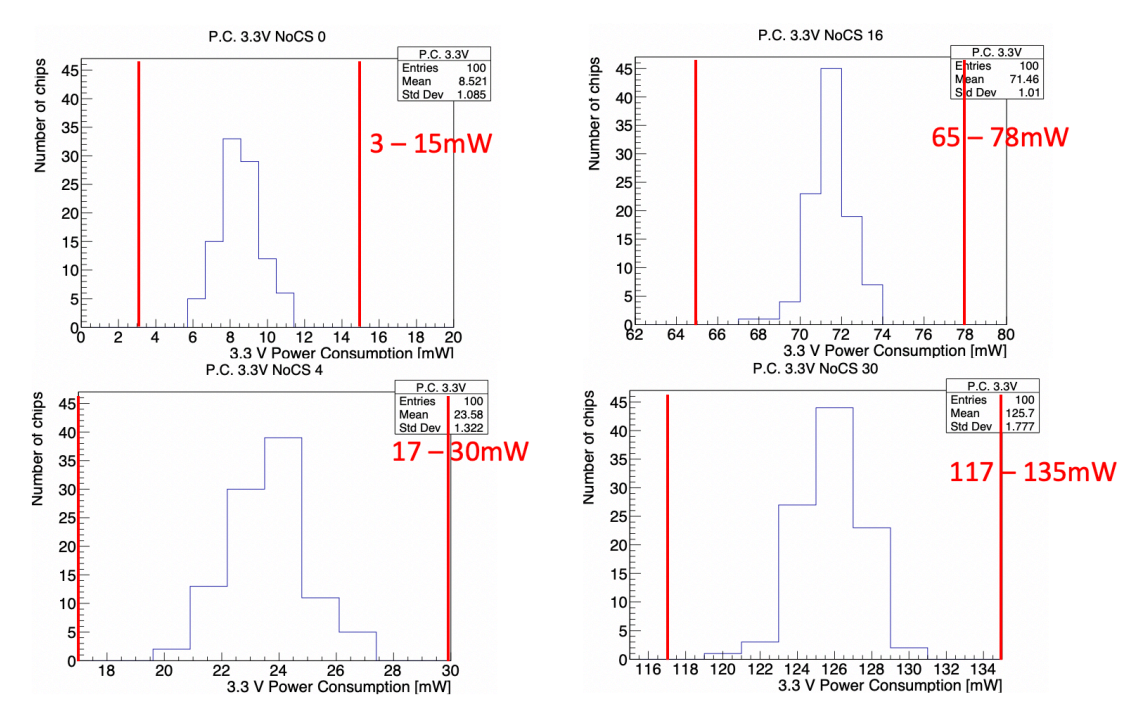

図22:3.3V 消費電力分布と判定クリア基準(赤線赤字) 左上:電流源数 0、左下:電流源数 4、右上:電流源数 16、右下:電流源数 30

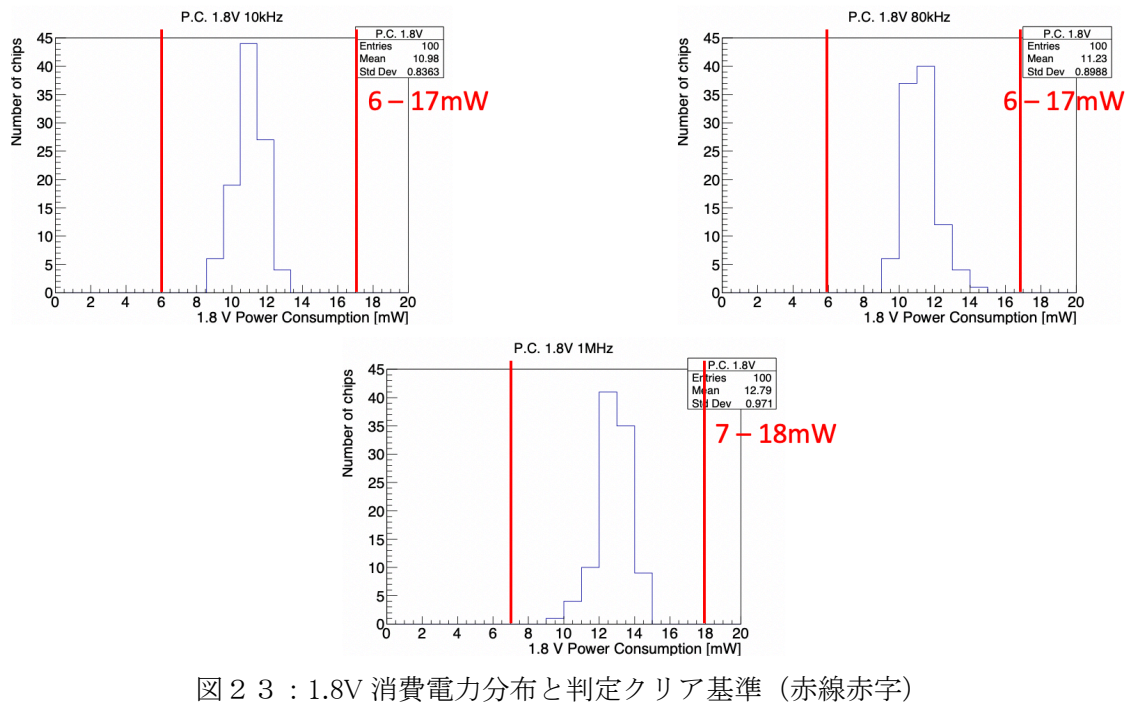

左上:信号入力レート 10 kHz、右上:信号入力レート 80 kHz、 下:信号入力レート 1 MHz

#### 2.9 測定のパッケージング

 測定で使うコマンドは Java ファイルとシェルスクリプトにパッケージ化されている。 (操作はマニュアル参照)

Java ファイルで測定ごとにコマンドを実行し、csh ファイルを動作させる。csh ファイルで は結果数値を解析し、合格か不合格かのみの結果を1と0で表現して出力する。1つの測定 が終わるまで次の測定は行わない。

 $*$  SPI configuration — ./test1.csh 年 月 日

\*全チャンネル出力 ― ./test2\_1st.csh 年\_月\_日, ./test2.csh 年\_月\_日

\*可変遅延 ― ./test3\_1st.csh 年\_月\_日,./test3.csh 年\_月\_日

\*可変遅延制御電圧 ― ./test4\_1st.csh 年\_月\_日,./test4.csh 年\_月\_日

\*テストパルス – ./test5 1st.csh 年 月 日, ./test5.csh 年 月 日

\*BCID gate width  $-$  ./test6 1st.csh 年 月 日, ./test6.csh 年 月 日

\*消費電力 — ./test7 1st.csh 年 月 日, ./test7.csh 年 月 日 (3.3V),

./test8\_1st.csh 年 月 日, ./test8.csh 年 月 日  $(1.8V)$ 

測定の流れ…はじめに、全測定を行い、合否判定を見る。不合格の項目があった場合、

その項目ついてのみ再測定を行う。その項目が合格だった場合合格のチップとして、

再測定でも不合格の場合不合格のチップとして扱う。

\*1回目

全チャンネル出力→可変遅延→可変遅延制御電圧→テストパルス→BCID gate width→ 消費電力 3.3V→消費電力 1.8V の順に測定を行う。SPI configuration のみの試験は行わず、 適宜 SPI configuration を行う。

測定後、各結果についてのファイルを参照し、各測定の合格、不合格をチェックする。 全て合格であれば電源を落として合格表示を行い、終了とする。

不合格の項目があれば2回目の測定を行う。

\*2回目

SPI configuration→不合格項目の測定

最初に SPI configuration のみ通して試験する。1回目の測定には SPI configuration が含ま れているが、SPI configuration を正しく行えないとその試験が不合格とされるが、不合格の 原因が SPI configuration によるものかそうでないかを分離するためである。

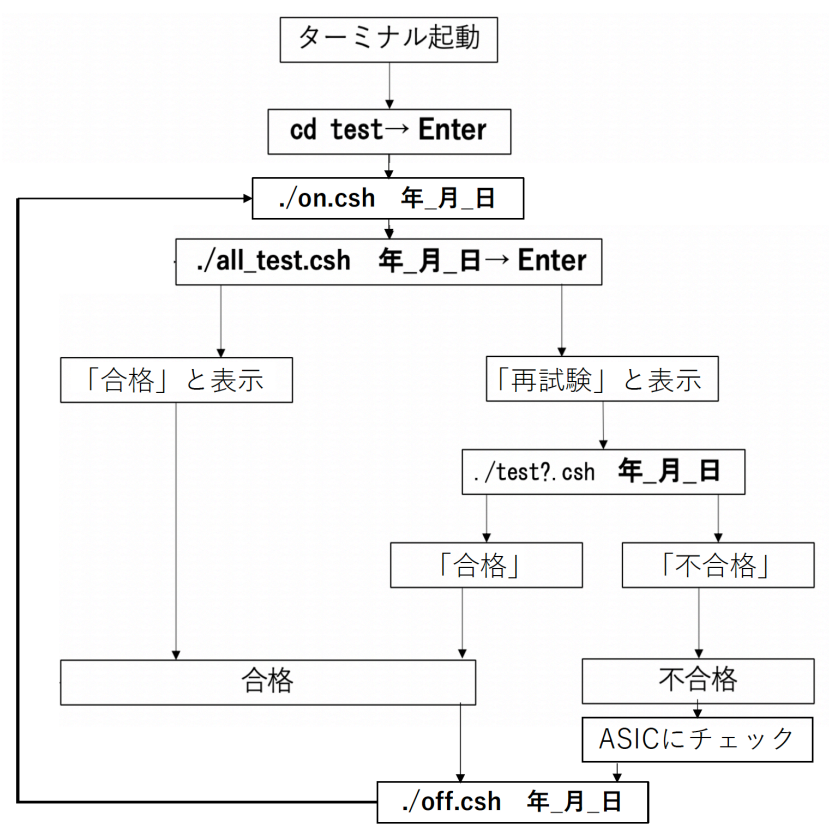

図24:測定フローチャート概略図

Java ファイルの実行ボタンを押すと、ループ部分(ASIC へのメモ以外)を自動で行う。

## 2.10 データログ

後の解析のためにログデータを保存するプログラムを搭載している。

ログデータには 16 進数データを保存するログデータ A と変換後の 10 進数データを保存 するログデータ B の2種類がある。(図25参照)

ログには測定時間も表示し、1回目の本測定のデータの他、再測定のデータも保存される。 全測定のデータは、データ識別のためのログメッセージが 1st\_〜から始まり、再測定のデ ータは 2nd\_〜から始まる。

表2、表3のログメッセージ対応表は適宜 1st\_↔2nd\_ を読み替える必要がある。

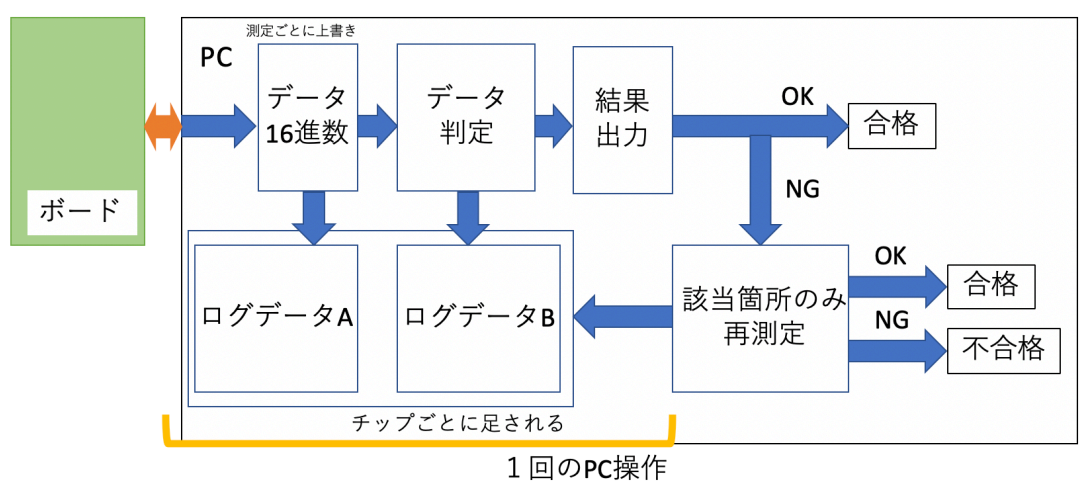

図25:測定ソフトウェア概略図

\*ログデータ A

ファームウェアへの書き込み、読み出しを行うソフトウェアに組み込まれ、読み出した データを logA….txt ファイルに保存する。メッセージの下に対応する 16 進数データを表 示する。(表2参照)

\*ログデータ B

データ判定を行うソフトウェアに組み込まれ、読み出したデータを logB….txt ファイルに 保存する。メッセージの下に対応する 10 進数データを表示する。(表3参照) ここで表示される数字は単位のつくものに変換されている他、試験結果も表示する。

| 1st_measurement          | 測定種別、2nd の場合には後ろに |
|--------------------------|-------------------|
|                          | 測定名がつく            |
| 年/月/日 時:分:秒              | 日時                |
| 1st_SPI_test01           | SPI test1、種別      |
| 1st_output_A0-A15,B0-B15 | ここから output カウント数 |
| 1st_output_A00           | I/O chA_0、カウント数   |
| 1st_output_A01           | I/O chA_1、カウント数   |
| 1st_output_A02           | I/O chA_2、カウント数   |
| 1st_output_A03           | I/O chA_3、カウント数   |
| 1st_output_A04           | I/O chA_4、カウント数   |
| 1st_output_A05           | I/O chA_5、カウント数   |
| 1st_output_A06           | I/O chA_6、カウント数   |
| 1st_output_A07           | I/O chA 7、カウント数   |
| 1st_output_A08           | I/O chA_8、カウント数   |
| 1st_output_A09           | I/O chA_9、カウント数   |
| 1st_output_A10           | I/O chA 10、カウント数  |
| 1st_output_A11           | l/0 chA_11、カウント数  |
| 1st_output_A12           | I/O chA_12、カウント数  |
| 1st_output_A13           | I/O chA_13、カウント数  |
| 1st_output_A14           | I/O chA_14、カウント数  |
| 1st_output_A15           | I/O chA_15、カウント数  |
| 1st_output_B00           | l/0 chB_0、カウント数   |
| 1st_output_B01           | I/O chB_1、カウント数   |
| 1st_output_B02           | I/O chB_2、カウント数   |
| 1st output B03           | l/0 chB_3、カウント数   |
| 1st_output_B04           | I/O chB_4、カウント数   |
| 1st_output_B05           | I/O chB_5、カウント数   |
| 1st_output_B06           | I/O chB_6、カウント数   |
| 1st_output_B07           | l/0 chB_7、カウント数   |
| 1st output B08           | I/O chB 8、カウント数   |
| 1st_output_B09           | I/O chB_9、カウント数   |
| 1st_output_B10           | I/O chB_10、カウント数  |
| 1st_output_B11           | l/0 chB_11、カウント数  |
| 1st_output_B12           | I/O chB_12、カウント数  |

表2:ログデータ A ログメッセージ対応表

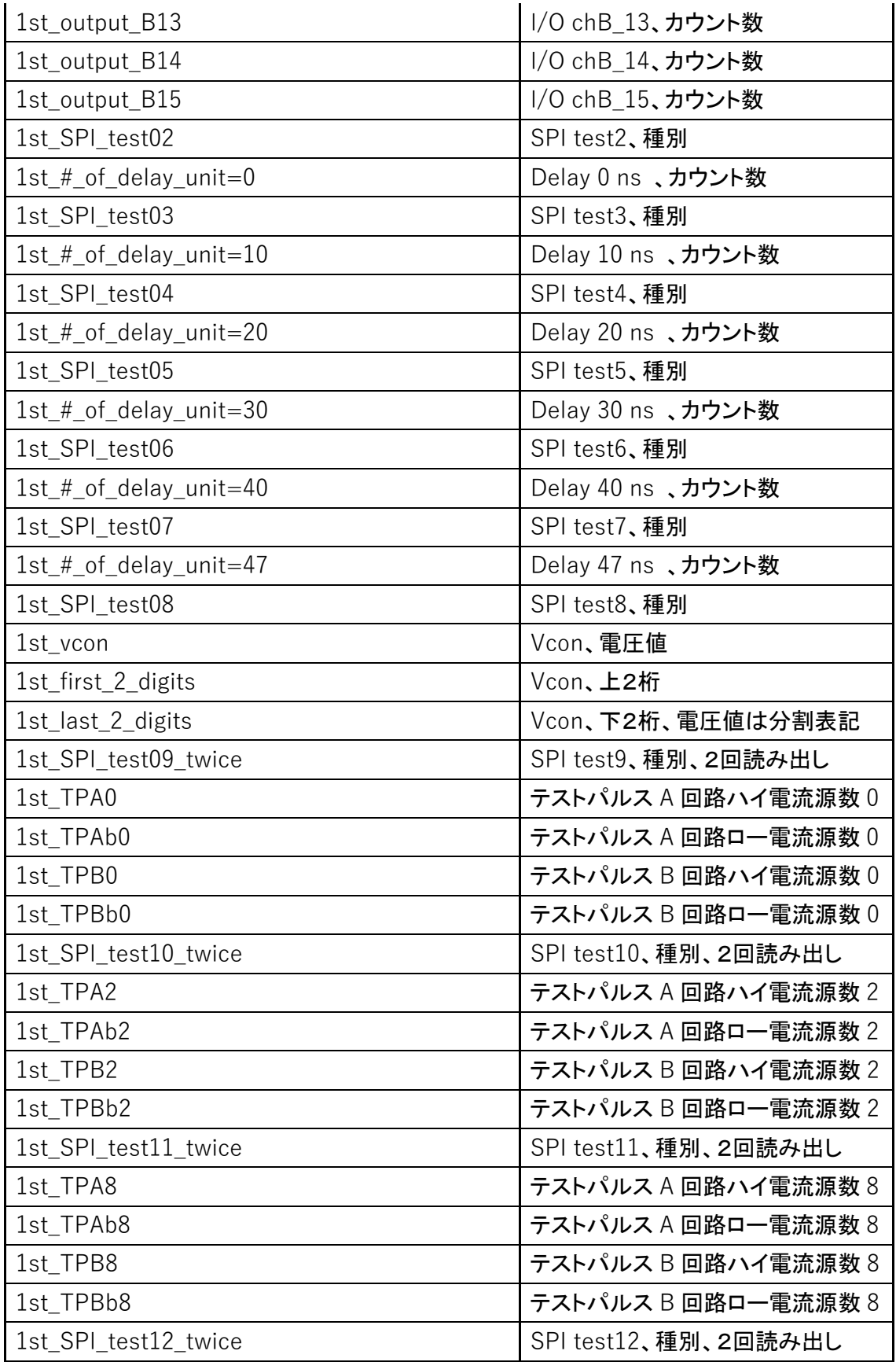

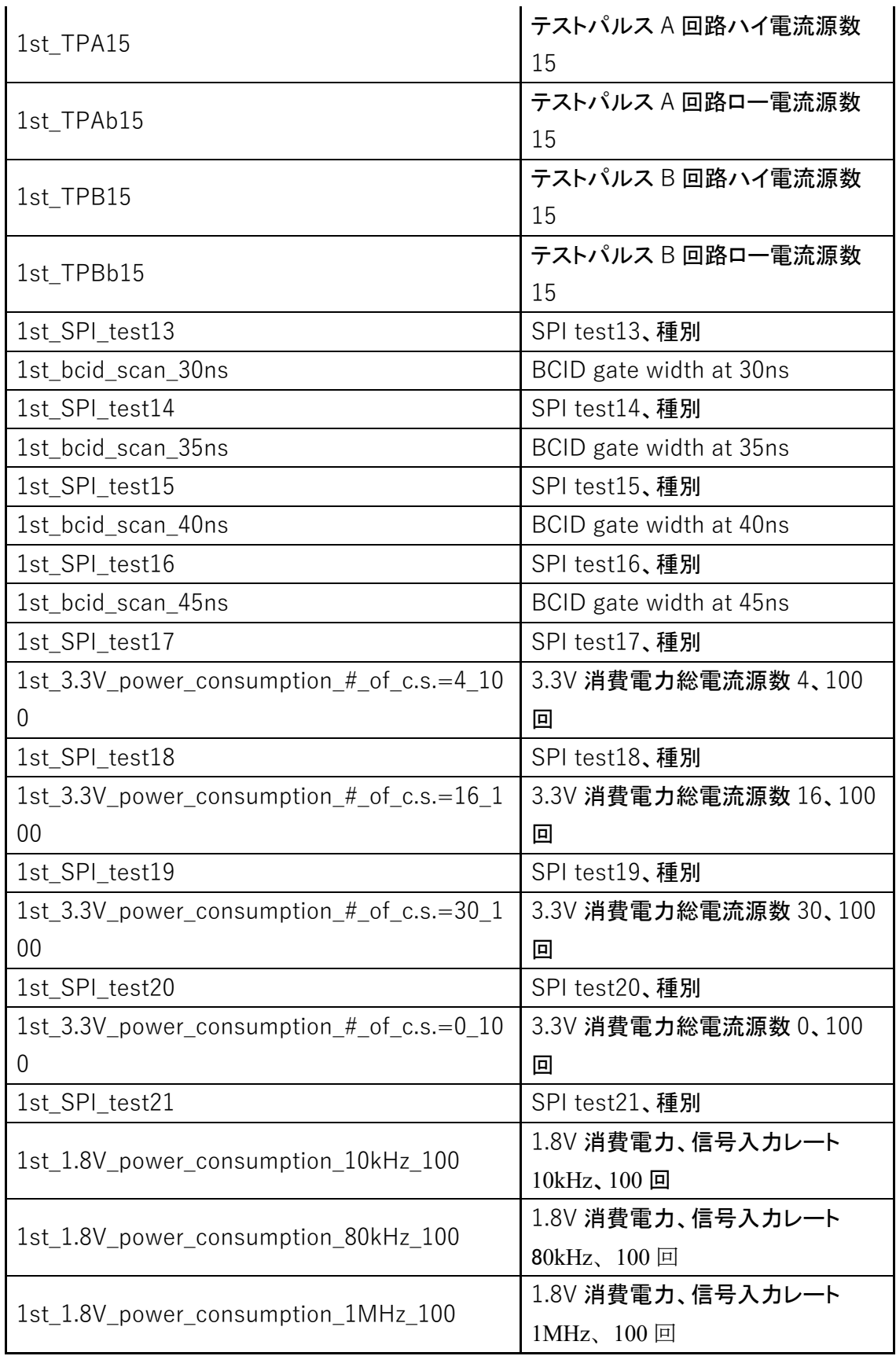

| 1st_measurement                      | 測定種別、2nd の場合には後ろに測定名が |
|--------------------------------------|-----------------------|
|                                      | つく                    |
| 年/月/日 時:分:秒                          | 日時                    |
| 1st_OK:All_Test                      | 全測定、判定                |
| 1st_OK:Test1(SPI_configuration)      | 測定1、判定                |
| 1st OK:Test2(input/output)           | 測定2、判定                |
| 1st_OK:Test3(delay)                  | 測定3、判定                |
| 1st OK:Test4(Vcon)                   | 測定4、判定                |
| 1st_OK:Test5(Test pulse)             | 測定5、判定                |
| 1st_OK:Test6(bcid_gate)              | 測定6、判定                |
| 1st_OK:Test7(3.3V_power_consumption) | 測定7、判定                |
| 1st_OK:Test8(1.8V_power_consumption) | 測定8、判定                |
| 1st_SPI_test01                       | SPI test1、種別          |
| 1st SPI test02                       | SPI test2、種別          |
| 1st SPI test03                       | SPI test3、種別          |
| 1st_SPI_test04                       | SPI test4、種別          |
| 1st_SPI_test05                       | SPI test5、種別          |
| 1st_SPI_test06                       | SPI test6、種別          |
| 1st_SPI_test07                       | SPI test7、種別          |
| 1st_SPI_test08                       | SPI test8、種別          |
| 1st_SPI_test09                       | SPI test9、種別          |
| 1st_SPI_test10                       | SPI test10、種別         |
| 1st SPI test11                       | SPI test11、種別         |
| 1st SPI test12                       | SPI test12、種別         |
| 1st_SPI_test13                       | SPI test13、種別         |
| 1st SPI test14                       | SPI test14、 種別        |
| 1st_SPI_test15                       | SPI test15、種別         |
| 1st_SPI_test16                       | SPI test16、種別         |
| 1st_SPI_test17                       | SPI test17、 種別        |
| 1st_SPI_test18                       | SPI test18、種別         |
| 1st SPI test19                       | SPI test19、種別         |
| 1st_SPI_test20                       | SPI test20、種別         |
| 1st_SPI_test21                       | SPI test21、種別         |
| 1st_output_A0-A15,B0-B15             | ここから output カウント数     |

表3:ログデータ B ログメッセージ対応表

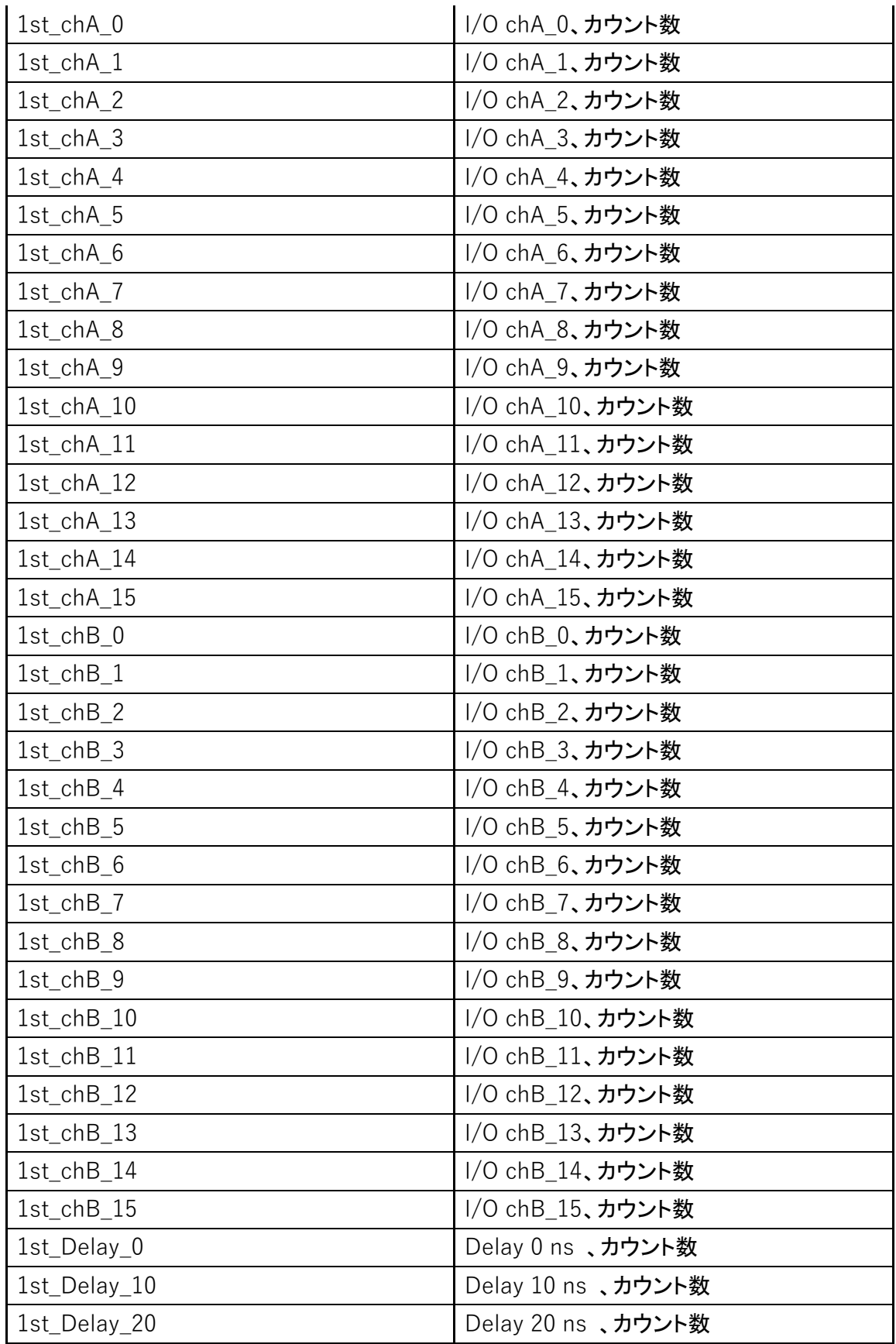

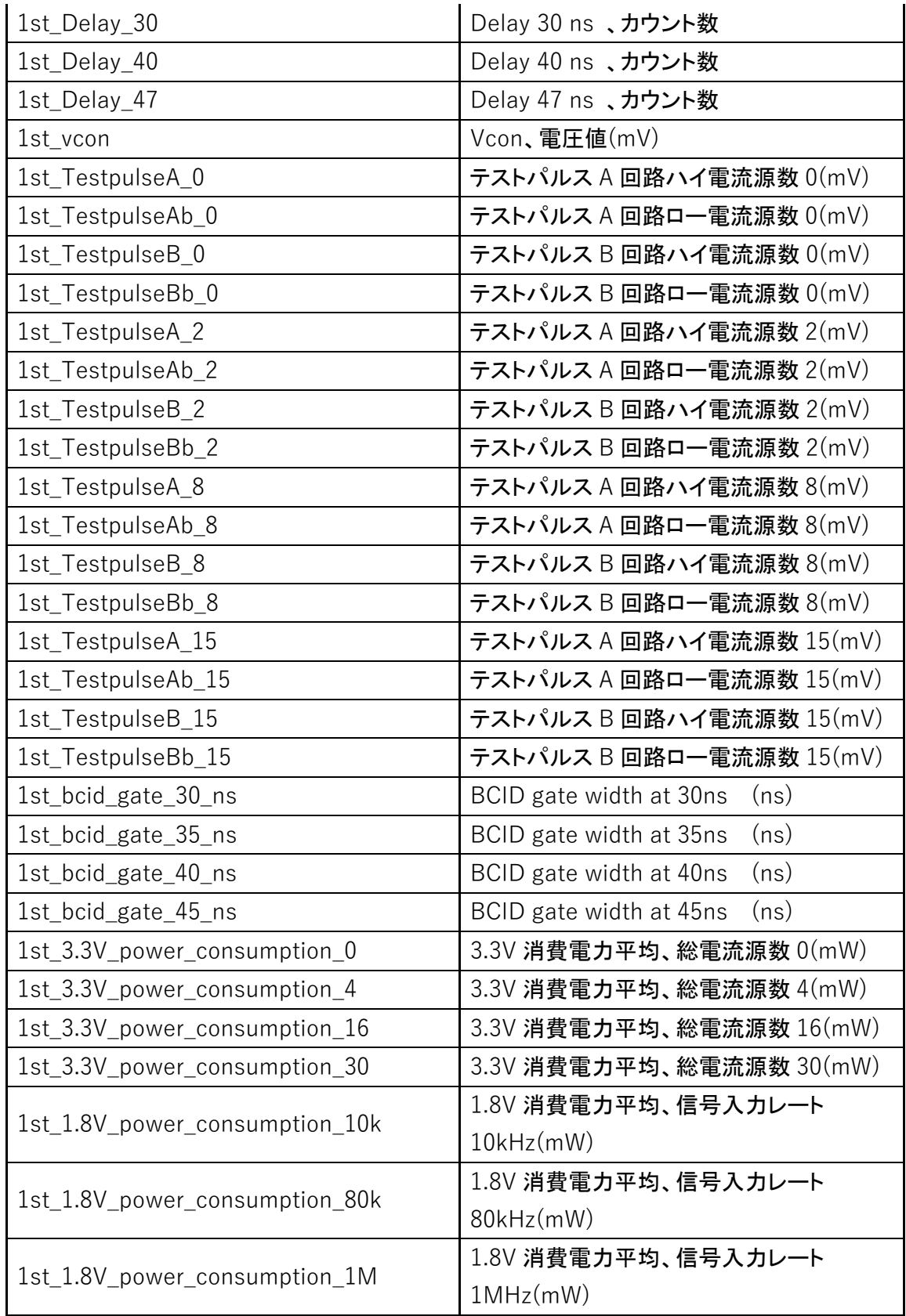